# **SONY**

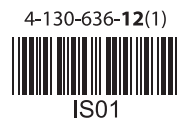

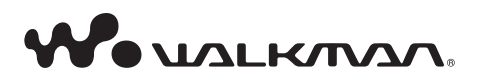

# **Упътване за употреба**

ВG

**NWZ-W202** 

©2009 Sony Corporation

За да прегледате упътването за употреба (PDF файл)

Упътването за употреба се прилага и като PDF файл. Упътването за употреба (PDF файл) на следните езици е приложено в паметта на устройството: Английски/Френски/Немски/Испански/Италиански/Руски/Китайски (опростена версия)/Китайски (традиционна версия)/Корейски/Украински/Арабски/Шведски/Финландски/Датски/Норвежки/Португалски/Гръцки/Турски/Холандски/ Унгарски/Чешки/Полски/Словашки

1 Свържете плейъра към компютър като използвате приложената стойка.

- 2 Изберете "start" "My Computer" "WALKMAN NWZ-W202"-"Storage Media" "Operation Guide" - "XXX\_NWZW202.pdf"\*.
- \* Наименованието на езика се извежда на мястото на означението "XXX". Изберете желания език.

# **Какво е ZAPPIN възпроизвеждане?**

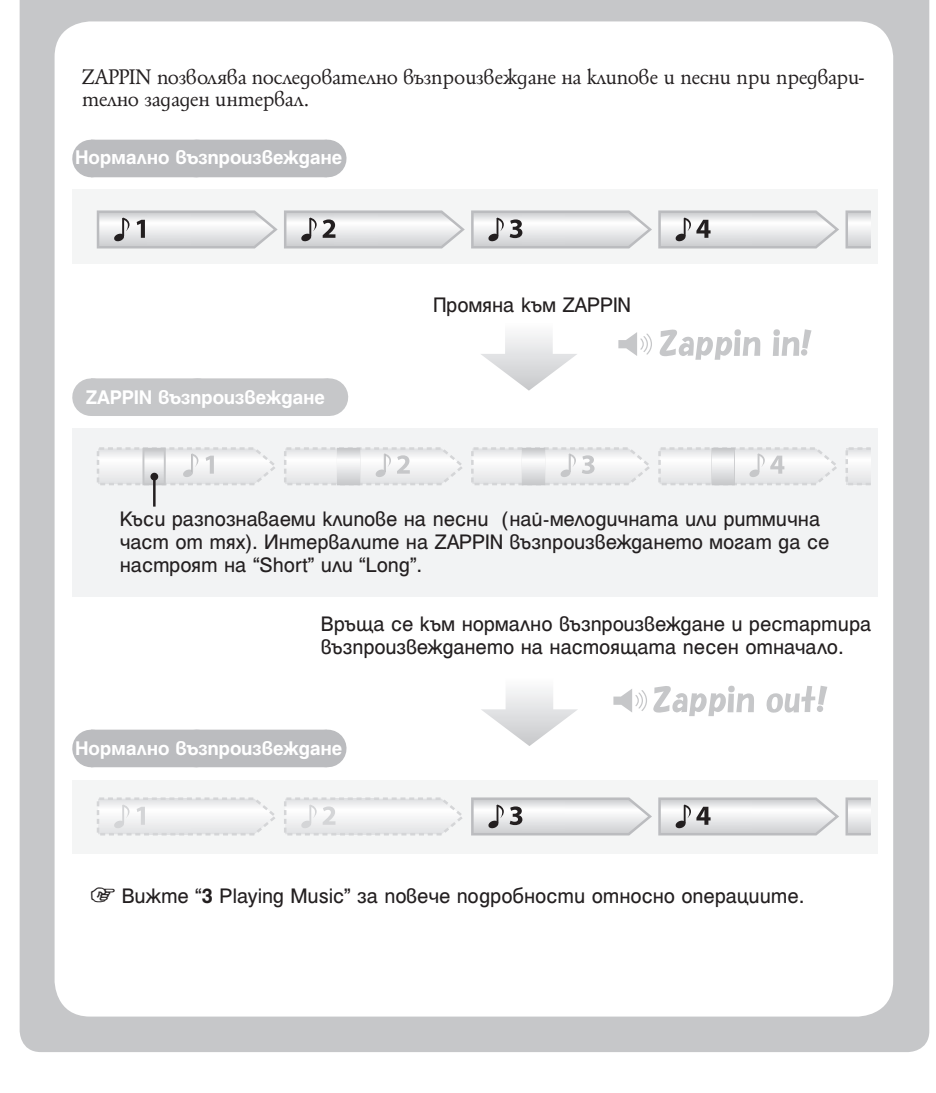

# **Относно съвместимия софтуер**

# **Windows Media Player 11**

Windows Media Player може да импортира аудио данни от CD-та и да прехвърля данни към плейъра. Когато използвате WMA аудио файлове, защитени със сигнал за авторско право, използвайте този софтуер.

Тъй като Windows Media Player 11 не анализира звуковите модели на песните по време на трансфер, ефективността на ZAPPIN може да не е оптимална тъй като повечето ритмични или мелодични пасажи няма да бъдат разпознати.

Windows Media Player 11 не е приложен в плейъра.

Файлове, които можете да прехвърляте: музикални (MP3, WMA)

Можете да свалите Windows Media Player 11 от "My Computer" – "WALKMAN NWZ-W202" – "Storage Media" – "PC\_Application\_Software" – "WMP11\_Download" след като свържете плейъра към компютъра посредством приложената стойка. Можете да свалите Windows Media Player 11 и от следните уебстраници:

http://www.microsoft.com/windows/windowsmedia/download/default.asp

За подробности относно работата с Windows Media Player се обърнете към помощния файл на софтуера или посетете следния уебсайт:

http://www.support.microsoft.com/

# **Прехвърляне на съдържание (Content Transfer)**

Content Transfer може да прехвърля музика, видео или фото файлове от компютър на вашия 'WALKMAN' с обикновена drag-and-drop операция. Можете да използвате Windows Explorer или iTunes, за да извършите drag-and-drop за Content Transfer.

Ако прехвърляте музика посредством Content Transfer, най-мелодичните и ритмични пасажи на песента ще бъдат разпознати посредством функция 12 TONE ANALYSIS в ZAPPIN възпроизвеждане. Въпреки това, функция 12 TONE ANALYSIS отнема време, така че трансферът ще е по-бавен. Можете да настроите функция 12 TONE ANALYSIS в положение "Automatic", "Always ON" или "OFF" преди да започнете да прехвърляте. За да прехвърляте музика по-бързо, настройте в положение "OFF".

За подробности относно работата се обърнете към помощния файл на софтуера. Файлове, които можете да прехвърляте: Музикални (MP3, WMA/AAC\*1) \*1 DRM файловете не са съвместими.

# **Приложен софтуер**

• Content Transfer (1)

Този софтуер е включен в комплекта на плейъра.

# **За да възпроизведете най-ритмичните и мелодични клипове към песни**

За да възпроизведете най-ритмичните и мелодични клипове към песни като използвате Content Transfer софтуер с функция 12 TONE ANALYSIS настроена в положение "Automatic" или "Always ON", информацията за най--ритмичните и мелодични части от песни ще бъде открита от софтуера и добавена към всяка песен. След това най--ритмичните и мелодични клипове към песни могат да се възпроизвеждат последователно посредством ZAPPIN възпроизвеждане. Content Transfer софтуер е включен в комплекта на плейъра. За подробности относно това как да инсталирате Content Transfer софтуер вижте "Installing Content Transfer" на обратната страна.

# **Проверка на приложени аксесоари**

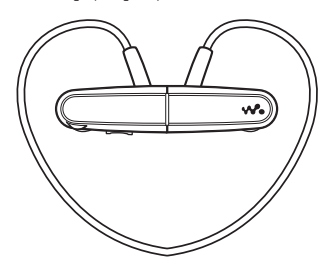

• Тапи за слушалки (размер S, L) (1 брой) • Държач (1 брой)

• Този плейър (1 брой) • Стойка с USB кабел (1 брой)

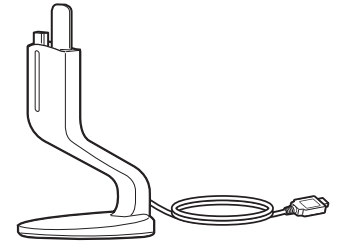

• Ръководство за експлоатация (това ръководство)

# **Как да поставим правилно накрайниците?**

При закупуването на плейъра вие го получавате с монтирани накрайници размер М. Ако този размер не пасва добре на ушите ви, пробвайте един от другите приложени размери, S или L. За да се наслаждавате на най-висококачествен звук, е необходимо да поставите накрайниците в правилната позиция или да ги поставите навътре в ушите си, така че да прилепнат към тях възможно най-плътно.

Когато сменяте накрайниците, уверете се, че сте ги поставили правилно, за да предотвратите изпадането и оставането им в ушния канал.

При повреда на накрайниците, в магазинната мрежа можете да откриете допълнителни такива (модел EP-EX1).

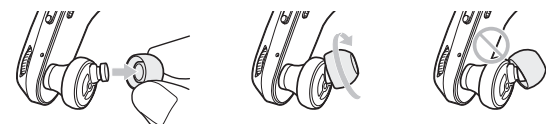

# **Как да съхранявате плейъра в държача**

 $3a$  да предпазите плейъра и да предотвратите магнитно протичане, съхранявайте плейъра в приложения държач, когато го носите или не го използвате.

Магнитът е от лявата страна. Не поставяйте кредитни или дебитни карти и т.н. (магнитно защитени карти) в близост до плейъра когато не го съхранявате в държача, за да предотвратите нарушаване на магнитната защита на картите.

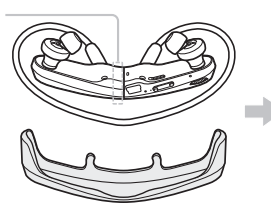

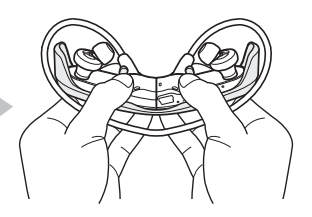

Натиснете плейъра в държача, докато чуете щракване.

# **Съставни части и бутони за управление**

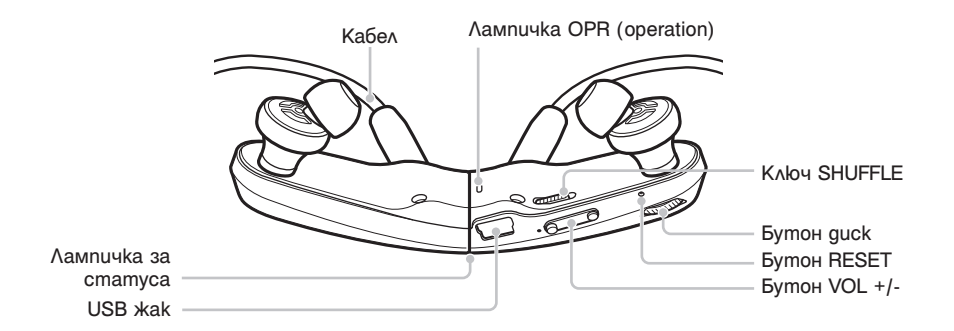

# **Как да поставите плейъра в ушите си**

# 1 **Проверете лявата (L) и дясната (R) части на плейъра.**

- 2 Разделете лявата и дясната части на плейъра. Тези части са магнитно свързани.
- 3 Окачете кабела над врата и ушите си и поставете накрайниците на слушалките в ушите си.

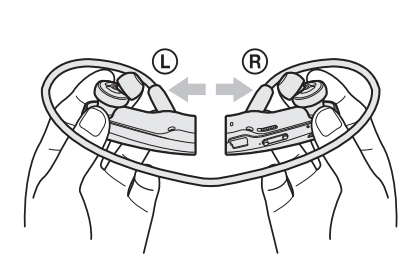

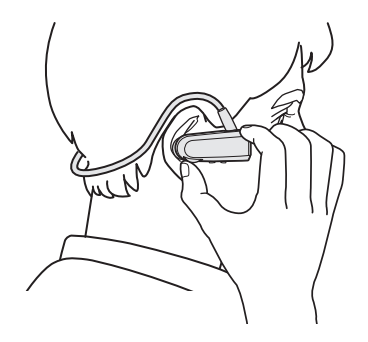

# *1* **Подготовка на плейъра**

# **Зареждане на плейъра**

След закупуване, първо заредете плейъра.

1 **Свържете плейъра към приложената стойка.**

# 2 **Свържете USB кабела на стойката към работещ компютър.**

Когато използвате плейъра за първи път или ако не сте използвали устройството за дълъг период от време, може да отнеме известно време преди зареждането да започне. Ако на екрана не се появи избор, щракнете върху "Cancel".

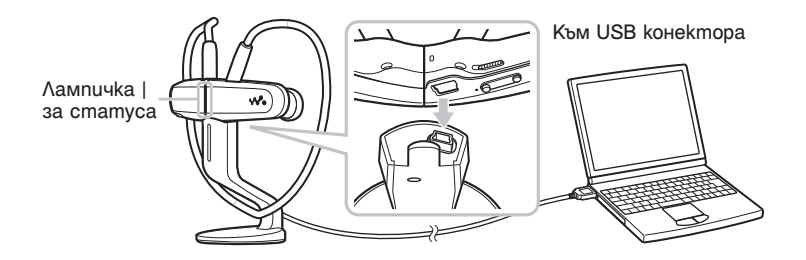

Зареждането започва. Лампичката за статуса мига бавно по време на зареждане. Когато зареждането приключи лампичката ще спре да примигва и ще се освети слабо докато плейърът е свързан към компютър. За подробности относно времето за запис и издържането на батерията вижте 1"Спецификации" на обратната страна.

# **Проверка на оставащия заряд на батерията**

Оставащият заряд на батерията се указва от лампичката OPR. Когато лампичката OPR светне в червено, презаредете батерията.

# **Зелено\* Червено\* Бързо примигване на червено**

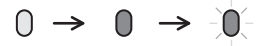

Когато батерията е напълно изразходвана, лампичката OPR примигва бързо в червено и се чува дълъг звуков сигнал. Не можете да работите с плейъра.

**\*Примигва на около 5 секундни интервали.**

# *2* **Прехвърляне на музика**

Можете да прехвърляте песни на плейъра като използвате Windows Media Player 11 на вашия компютър.

#### 1 **Прехвърлете песни от дискове и т.н. чрез Windows Media Player 11 на компютър Ви.**

За подробности относно това как да прехвърляте песни от дискове, обърнете се към помощните файлове на Windows Media Player 11. Не се налага да прехвърляте песни в Windows Media Player 11 отново, щом те вече са били прехвърлени веднъж.

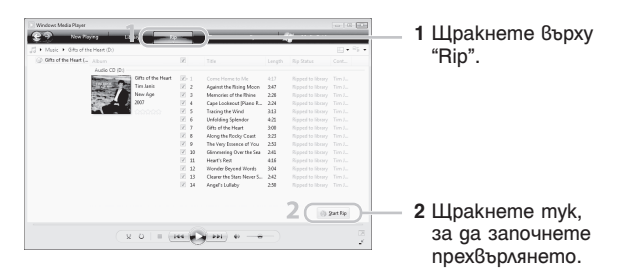

2 **Свържете плейъра към компютъра като използвате стойката.**

3 **Прехвърлете песните от Windows Media Player 11 на плейъра.**

Лампичката за статуса примигва ярко докато трансферирате музика на плейъра.

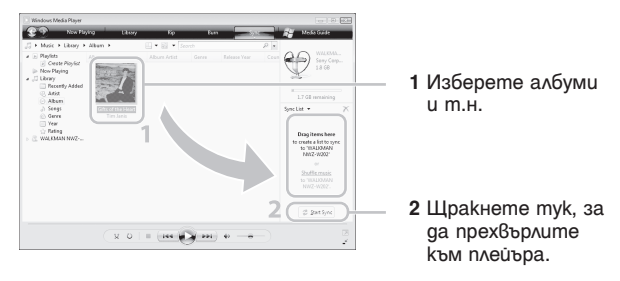

# z **Съвети**

- Вижте също и  $\mathscr{F}$  "Съвети относно прехвърлянето на музика" и "Забележки относно прехвърлянето на музика" на обратната страна.
- Можете да прехвърляте песни и без да използвате Windows Media Player 11 софтуер. За повече подробности вижте <sup>3</sup> "Използване на Content Transfer" на обратната страна.

# *3* **Възпроизвеждане на музика**

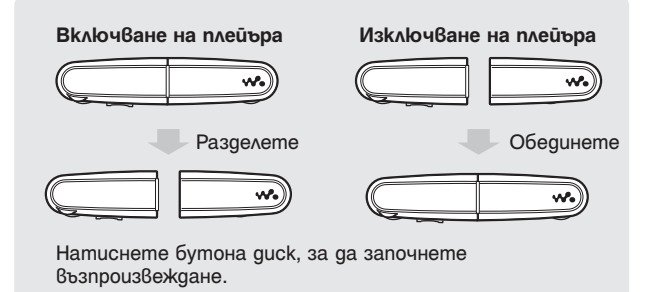

# ั์Ωู*้'* Съ8ети

- След като натиснете бутона диск, лампичката OPR примигва последователно в зелено и червено и повторително се чува звуков сигнал, докато възпроизвеждането не започне. Моля изчакайте докато примигването и изсвирването на OPR лампичката престанат.
- Вижте също така  $\mathscr{F}$  "Съвети относно възпроизвеждането на музика" на обратната страна.

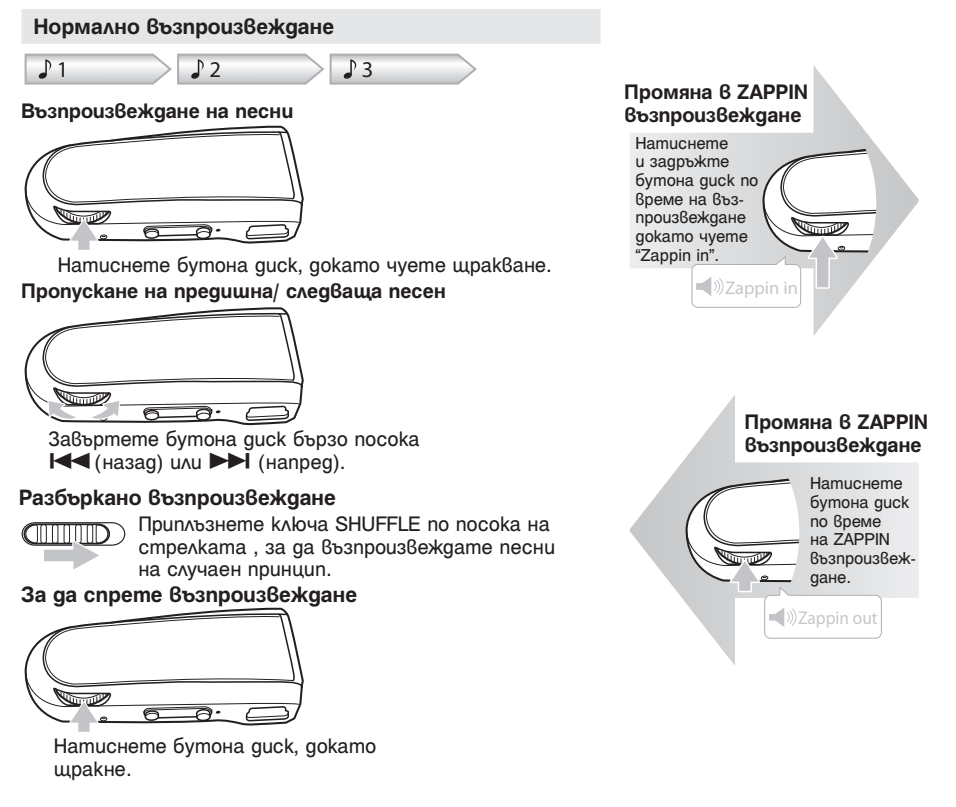

# **ZAPPIN възпроизвеждане**

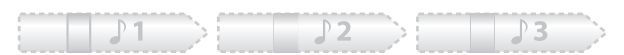

Плейърът възпроизвежда части от песни, всяка с дължина от 4 секунди.

• Ако най-разпознаваемият пасаж от песента не може да бъде намерен, песента се възпроизвежда от 45-тата секунда след началото й. Ако продължителността на песента е под 45 секунди, песента се възпроизвежда от някоя точка в самия й край.

# **Прехвърляне към предишна/ следваща песен или разбъркано възпроизвеждане по време на ZAPPIN възпроизвеждане**

Можете да се прехвърляте към предишна/ следваща песен или да възпроизвеждате песни на случаен принцип. Методът на работа е същият като при нормално възпроизвеждане.

#### **Промяната на времето на възпроизвеждане на клиповете от песни в ZAPPIN възпроизвеждане**

Възпроизвеждането на песни може да бъде нагласено в режим "Short" или "Long".

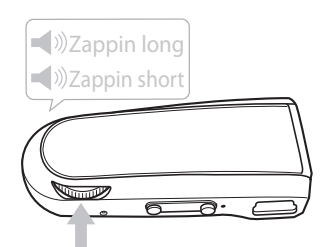

Когато натиснете и задържите бутона диск, докато чуете звуковото въвеждане на "Zappin long", времето на възпроизвеждане на клиповете от песни се удължава на около 15 секунди.

Когато натиснете и задържите бутона диск, докато чуете звуковото въвеждане на "Zappin short", времето на възпроизвеждане на клиповете от песни се скъсява на около 4 секунди.

Натиснете и задръжте бутона диск, докато чуете звуково въвеждане.

# **За да спрете изцяло възпроизвеждането по време на ZAPPIN възпроизвеждане**

Натиснете бутона диск, за д се върнете към нормално възпроизвеждане и натиснете бутона диск отново.

# **Съвети относно прехвърлянето на музика**

• За подробности относно работата с Windows Media Player 11 се обърнете към помощния файл на софтуера или посетете следния уебсайт:

http://www.support.microsoft.com/

# **Забележки относно прехвърлянето на музика**

- Когато прехвърляте песни от Windows Media Player 11 на плейъра, не можете да използвате Content Transfer.
- Не можете да работите с плейъра по времена USB свързване.
- Не изключвайте USB кабела, докато статус лампичката мига ярко. В противен случай данните, които прехвърляте или съхранявате в плейъра могат да бъдат повредени.
- Ако прехвърляте песни чрез Windows Media Player 11, песните няма да бъдат анализирани чрез 12 ТONE ANALYSIS. Функцията 12 ТONE ANALYSIS се зарежда заедно с Content Transfer, който може да анализира звукови диаграми.
- Не можете да изтриете записаните на плейъра песни директно. Когато изтривате песни от плейъра, използвайте софтуера, който сте ползвали, за да ги прехвърлите, или Windows Explorer.

# **Съвети относно възпроизвеждането на музика**

- Когато възпроизвеждането на последната песен е приключило, плейърът автоматично се прехвърля към възпроизвеждане на песните отначало от първата песен в поседователен ред.
- Времето на възпроизвеждане на клиповете от песни е нагласено на "Zappin short" по подразбиране. Можете да нагласите на "Zappin long".
- Ако изключите плейъра като обедините лявата и дясната му части по време на ZAPPIN възпроизвеждане, следващият път, когато включите плейъра той ще продължи в режим ZAPPIN възпроизвеждане.
- Песните запазени на плейъра се възпроизвеждат по реда на файловите имена или имената на папките (по ред на номерата или по азбучен ред). Също така, в общата йерархия на файлове и папки, песните, принадлежащи към една и съща папка се възпроизвеждат по йерархичен ред. Ако преименувате файловете или папките в плейъра, редът на възпроизвеждане на песните може да бъде променен. Въпреки това, преименуваните файлове и папки на плейъра се разпознават като различни от тези с оригинално име, така че файловете или папките с оригинално име се прехвърлят отново на плейъра.

# **Относно други операции**

# **• Регулиране на звука**

Можете да регулирате силата на звука посредством бутон VOL +/-. Силата на звука може да се регулира в 31 стъпки: от 0 до 30. "15" е настройката по подразбиране. Ако изключите плейъра или спрете възпроизвеждането при сила на звука "0", следващият път когато започнете възпроизвеждане силата на звука ще е автоматично нагласена в позиция "1".

# **Ограничаване силата на звука (AVLS (Volume Limit))**

Тази функция ви дава възможност да ограничите максималната сила на звука, за да се предпазите от увреждане или смущения на слуха и ви позволява да слушате музика с желаната от вас сила на звука.

Настройката по подразбиране на тази функция е "Off" / изключена.

- **1** Обединете лявата и дясна част, за да изключите плейъра.
- **2** Разделете лявата и дясната части.
- **3** Натиснете и задръжте бутона диск за около 5 секунди като натискате бутон VOL+, докато лампичката за статуса светне. Лампичката за статуса се изключва, когато отпуснете бутона диск и бутон VOL+. Лампичката OPR примигва в зелено два пъти и функцията AVLS е включена. Силата на звука се поддържа на средни нива.

За да върнете настройките на функция AVLS в позиция OFF, повторете стъпки от 1 до 3. Когато AVLS е изключена, лампичката OPR примигва в червено два пъти и функцията AVLS е изключена.

# **Инсталиране на Content Transfer**

Content Transfer може да прехвърля песни от компютъра на плейъра. Можете да използвате iTunes или Windows Explorer като издърпвате и спускате (drag&drop) песни в Content Transfer. Преди да прехвърлите песни с помощта на iTunes или Windows Explorer, инсталирайте Content Transfer, както следва:

- **1** Свържете плейъра към компютър посредством приложената стойка.
- **2** Изберете "start"-"My Computer" "WALKMAN NWZ-W202" – "Storage Media" и след това копирайте nanka "PC Application Software" В компютъра.
- **3** Щракнете два пъти върху "ContentTransferInstaller.exe" в папка "PC\_Application\_Software". Прозорецът за навигация при инсталиране се отваря. Инсталирайте Content Transfer като следвате инструкциите на екрана.

# **Използване на Content Transfer**

Можете да използвате iTunes или Windows Explorer като издърпвате и спускате (drag&drop) песни в Content Transfer.

#### **Забележки**

- Content Transfer не може да прехвърля DRM песни в плейъра.
- Не можете да изтриете записаните на плейъра песни директно. Когато изтривате песни от плейъра, използвайте Content Transfer.

#### **Прехвърляне на песни от iTunes в Content Transfer**

Издърпайте и спуснете песните, които искате да прехвърлите в Content Transfer. За подробности относно работата с iTunes, обърнете се към помощния файл на софтуера.

# **Забележка**

• За подробности относно ограниченията при прехвърляне на песни в iTunes, посетете поддържаните уебстраници ("@ Customer Support Websites").

#### **Прехвърляне на песни от Windows Explorer**

Има два начина да прехвърлите песни от Windows Explorer както следва:

Издърпайте и спуснете песните, които искате да прехвърлите в Content Transfer. Издърпайте и спуснете песните директно в "My Computer" – "WALKMAN NWZ-W202" –

"Storage Media". Забележки

Песните прехвърлени в плейъра директно чрез издърпване и спускане не се анализират посредством 12 TONE ANALYSIS.

Папки то 8-мо ниво в "Storage Media" могат да бъдат разпознати.

# **Форматиране на плейъра**

Ако форматирате плейъра всички данни ще бъдат изтрити и всички настройки ще бъдат върнати към фабричните настройки.

## **Забележки**

- Форматирането е възможно само когато плейърът не възпроизвежда.
- Ako OPRлампичката свети в червено поради занижен заряд на батерията, плейърът не може да бъде форматиран.
- Всички данни запазени на плейъра ще бъдат изтрити.
- Content Transfer софтуерът, който е включен в комплекта на плейъра, също ще бъде изтрит. Ако се налага, свалете софтуера от страницата за поддръжка.
- **1** Обединете лявата и дясна част, за да изключите плейъра.
- **2** Разделете лявата и дясната части.
- **3** Натиснете и задръжте бутона диск за около 5 секунди като натискате бутон VOL+, докато лампичката за статуса примигне бързо. Отпуснете бутона диск. Лампичката OPR светва в червено.
- **4** Завъртете бутона диск до 30 сек след като OPR лампичката светне в червено. Лампичката за статуса се изключва. OPR лампичката светва последователно в зелено и червено всеки път, когато завъртите бутона диск.
- **5** Натиснете бутона диск, докато OPR лампичката свети в зелено.

OPR лампичката примигва в зелено бързо и форматирането е извършено. Когато OPR лампичката се изключи, форматирането е приключило. Ако натиснете бутона диск докато OPR лампичката свети в червено или след като са изминали 30 секунди, форматирането се отменя.

#### **Обновяване операционната система на плейъра**

Обновявайки операционната система на плейъра, ще бъдете сигурни, че вашият плейър е снабден с най-новите функции. За подробности относно най-новата версия на операционната система и как да я инсталирате, посетете уеб сайтовете за клентска поддръжка.

- **1** Свалете обновлението на програмата на вашия компютър от интернет страницата.
- **2** Свържете плейъра с компютъра и стартирайте обновлението на програмата.
- Следвайте екранните инструкции, за да обновите операционната система на плейъра.

#### **Извеждане на информация за плейъра**

Преди да обновите операжионната система, проверете информацията за плейъра като например име на модела и т.н. За да проверите тази информация, свържете плейъра към компютър като използвате стойката и отворете "information.txt" в "My Computer" -"WALKMAN NWZ-W202".

# **• Регистриране на вашия продукт**

За да получите клиентска поддръжка като например услуга обновяване на операционната система, моля регистрирайте вашия продукт\*1. Отворете папката с име на вашата страна/регион в: "My Computer" – "WALKMAN NWZ-W202" – "Storage Media" папка "Support", след това щракнете двукратно върху "Customer\_Registration\_XX"\*2.

- \*1 Серийният номер на плейъра се изисква за регистрация на продукта. Номерът е показан от едната страна на плейъра.
- \*2 Името на страната/региона се извежда на мястото на означение "ХХ".

# **Отстраняване на проблеми**

Ако плейърът не функционира както трябва, пробвайте една от следните стъпки, за да разрешите проблема.

**1** Намерете симптомите в частта "Симптоми и поправки" и опитайте някое от действията там.

# **2** Свържете плейъра към компютъра като използвате стойката,за да заредите батерията.

Може да не успеете да разрешите някои проблеми само чрез зареждане на батерията.

**3** Когато възпроизвеждането е спряно, натиснете бутон RESET с игла или друг остър предмет. Ако натиснете бутон RESET докато плейърът работи, запазените данни и настройкина плейъра могат да бъдат изтрити.

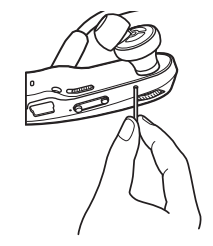

- **4** Потърсете информацияотносно проблема на уебстраниците за клентска поддръжка (@ "Customer support web sites").
- **5** Ako изброените по-горе стъпки не успеят да разрешат проблема, обърнете се към най-близкия сервиз на Sony.

# **• Симптоми и поправки**

#### **Плейърът не зарежда батерията.**

- Плейърът не е правилно поставен в стойката.
	- $\rightarrow$  Изключете USB връзката и след това отново свържете.
- **> Използвайте приложената стойка.**
- Батерията се зарежда при температура на околната среда извън работния й диапазон от 5 до 35 градуса.
- $\rightarrow$  Зареждайте батерията само при температура на околната среда в диапазон от 5 до 35 градуса.
- Компютърът не е включен.
- $\rightarrow$  Включете компютъра.
- Компютърът е преминал в режим Sleep или Hibernation.
	- $\rightarrow$  Изведете компютъра от режим Sleep или Hibernation.
- Ако симптомите, на които сте попаднали не се асоциират с нито едни от вече изброените, натиснете бутон RESET и извършете отново USB свързване.

#### **Зареждането на батерията протича твърде бързо.**

• Ако преди да започнете зареждането батерията е била почти напълно заредена, времето, необходимо за пълното й зареждане, е много кратко.

#### **Плейърът не се включва**

- Лявата и дясната част на плейъра са сзвързани.<br>> Omgeлете ги и натиснете бутона quck.
- 
- Остабащият заряд на батерията е недостатъчен.
- $\rightarrow$  Заредете батерията като свържете плейъра към компютъра (вижте 9,3арежданена плейъра" на предната страна на брошурата).

#### **Отнема твърде дълго време на плейъра да стртира**

 $\cdot$  Moxe да отнеме повече време, за да стартира плейъра Ви ако съхранявате повече папки или файлове. Когато стартира, плейърът издава стартов звук.

## **OPR лампичката примигва в червено, чува се дълго изсвирване и плейърът не се включва**

- Зарядът на батерията е намалял.
- $\rightarrow$  Презаредете батерията ( $\mathcal{F}$  "Зареждане на плейъра" от предната страна на брошурата).

# **OPR лампичката свети в червено, чува се кратко двойно изсвирване и плейърът не се включва**

- Форматирането на плейъра не се е извършило или сте форматирали плейъра посредством компютър.
	- $\rightarrow$  Опитайте отново да форматирате плейъра (1"Форматиране на плейъра").

#### **Животът на батерията е кратък**

- Работната температура е под 5 градуса.
- Животът на батерията е следствие на характеристиките на батерията и това не е неизправност.
- Батерията не е имала достатъчно време да се зареди докрай.
	- $\rightarrow$  Заредете батерията докато светне лампичката за статуса. Лампичката за статуса примигва по време на зареждане.
- Не сте използвали батерията дълго време.
- $\rightarrow$  Чрез подходящ избор на настройките и управление на захранването можете да удължите времето за възпроизвеждане, гарантирано от батерията.
- Когато оползотворимото време на батерията стане наполовина на обичайното, дори и след пълно зареждане е необходимо да замените батерията.
- $\rightarrow$  Обърнете се към най-близкия представител на Sony.

## **Не можете да прехвърляте аудио файлове към плейъра.**

- Плейърът не е свързан към приложената стойка правилно.
	- $\rightarrow$  Изключете USB свързането и го направете отново.
- На твърдия диск на плейъра няма достатъчно свободно място.
- $\rightarrow$  Изтрийте ненужните записи, за да увеличите свободното пространство.
- $\rightarrow$  Максималният брой файлове или nanku на плейъра не трябва да надвишава 2,000.
- Не можете да прехвърляте формати, които не са съвместими с плейъра.
- $\rightarrow$  Прехвърляйте само файлове в поддържани формати (вижте @ "Поддържани файлови формати").
- Заради системни ограничения и поради защита на авторски права, е възможно няои песни да не бъдат прехвърлени. За подробности относно настройките на всеки аудио файл, се свързвайте с дистрибутора му

#### **Не се възпроизвеждат данни**

- Плейърът е свързан към компютъра посредством USB връзка.
- $\rightarrow$  Не можете да работите с плейъра, докато е свързан към компютър.

#### **Песните се възпроизвеждат в различен ред от плейлиста**

• Прехвърлените от плейлиста песни се възпроизвеждат според правилата на плейъра, а не в реда на песните от плейлиста ("Съвети относно възпроизвеждането на музика").

#### **OPR лампичката светва в червено, чува се двукратен звуков сигнал и не се възпроизвеждат данни.**

- Няма запис, който да бъде възпроизведен от плейъра.
- $\rightarrow$  Прехвърлете данни в плейъра.
- Опитвате се да възпроизведете неподдържан файлов формат или DRM файл.
- c Прехвърлете файлове във възпроизводим формат (@ "Поддържан файлови формат"). Ако файловете, които не могат да се възпроизведат са ненужни, изтрийте ги от плейъра.

#### **Няма звук**

- Нивото на звука е поставено на стойност нула.
- $\rightarrow$  Увеличете нивото на звука.

#### **Нивото на звука не е достатъчно високо.**

- Включена е функция AVLS.
- $\rightarrow$  Променете настройките на AVLS  $6$ позиция off (Ограничаване силата на звука (AVLS (Volume Limit))

### **OPR лампичката свети в червено и се чува глас "EXPIRED"**

- Лимитираното време за възпроизвеждане на песента е приключило или е достигната ограничителната бройка за възпроизвеждане.
- $\rightarrow$  Отидете на страницата на разпространиятеля, от кйто сте закупили песента.

 $\rightarrow$  Ako песента не Ви е нужна, изтрийте я от плейъра.

#### **Повечето ритмични и мелодични клипове към песни не се възпроизвеждат в ZAPPIN възпроизвеждане.**

- Песента не е била анализирана посредством 12 TONE ANALYSIS.
- $\rightarrow$  Прехвърлете песните посредством Content Transfer, който ще анализира песните от 12 TONE ANALYSIS.
- $\rightarrow$  Проверете дали 12 TONE ANALYSIS е в настройка "Automatic" или "Always ON".

# **Предпазни мерки**

Следното изявление на Федералната комисия по съобщенията (FCC) се отнася само за версията на модела, произвеждана за разпространение в САЩ. Устройства от други версии може да не отговарят на техническите изисквания на Федералната комисия по съобщенията.

ЗАБЕЛЕЖКА:

Този прибор е тестван и одобрен, че отговаря на изискванията за дигитален прибор Клас B в съответствие с параграф 15 от правилника на Федералната комисия по съобщенията. Тези ограничения са въведени, за да осигурят надеждна защита против нежелани радиосмущения в битовата техника. Този прибор генерира, използва и може да излъчва радиочестотна енергия и ако не бъде инсталиран и използван съгласно настоящата инструкция, може да причини нежелани смущения в радио комуникациите. Въпреки това няма гаранции, че нежелани смущения няма да се появят в отделни приемници. Ако този прибор причинява нежелани смущения в радио или телевизионен приемник, което може да се провери чрез включване и изключване на прибора, препоръчваме на потребителя да опита да отстрани нежеланите смущения, предприемайки една или повече от следните мерки:

- да промени ориентацията или местоположението на приемащата антена.
- да увеличи разстоянието между прибора и приемника.
- да включи прибора в контактна розетка от верига, различна от тази в която е включен приемника.
- да се консултира с продавача или да се обърне за помощ към опитен радио или телевизионен специалист.

Предупреждаваме ви, че всякакви промени и модификации, които не са изрично споменати в това упътване, може да ви лишат от правото да използвате този прибор!

## **Ако имате въпроси относно този продукт:**

Посетете: www.sony.com/walkmansupport За контакти: Sony център за сервизна информация на потребителите 1-866-456-SONY (7669)

Или пишете на адрес: Sony Customer Information Services Center 12451 Gateway Blvd. Fort Myers, FL 33913

# Декларация за съответствие

Фирма производител: SONY Модел N: NWZ-W202 Отговорна компания: Sony Electronics Inc. Agpec: 16530 Via Esprillo San Diego CA 92127 **USA** Телефон: 858 942 2230 Този прибор отговаря на параграф 15 от правилника на Федералната комисия по съобщенията. Експлоатацията трябва да отговаря на следните две условия: 1) Този прибор не трябва да причинява нежелани радиосмущения и 2) този прибор трябва да приема всички засечени радиосигнали, включително и такива, които могат да предизвикат нежелани операции.

# **Бележка на потребителя**

Моделът и серийния номер се намират от долната страна. Запишете серийния номер в мястото по-долу. Обръщайте се към цифрите, когато се обаждате на вашия доставчик на Sony във връзка с този продукт. Номер на модела:

Сериен номер:

# **Забележки за потребители в държави, попадащи под условията на Директивите на Европейския съюз**

Производителят на този продукт е Sony Corporation, 1-7-1 Konan Minato-ku Токио, 108- 0075 Япония. Оторизираният представител за ЕМС и безопасността на продукта е Sony Deutschland GmbH, Hedelfinger Strasse 61, 70327 Щутгарт, Германия. За всички въпроси, свързани с работата или гаранцията на продукта, моля, обръщайте се към адресите, указани в отделните ръководства или в гаранционните документи.

При продължителна употреба на устройството със силен звук, може да се увреди слуха на ползващия устройството.

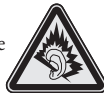

# **Информация относно безопасността**

#### **Зареждане на батерията**

- Не оставяйте плейъра включен в лаптоп, който не е включен в електрическата мрежа, туъй като плейърът може напълно да изразходи батерията на лаптопа.
- Времето за зареждане може да се различава в зависимост от условията, при които използвате плейъра.
- Ако не възнамерявате да използвате плейъра повече от шест месеца, подменете батерията поне веднъж на 6 до 12 месеца.

#### **Безопасност**

- Внимавайте да не дадете на късо терминалите на плейъра с други метални предмети.
- Не докосвайте акумулаторната батерия на плейъра с незащитени ръце, ако има изтичане на електролит. Тъй като част от електролита може да остане в плейъра, ако установите такова изтичане, обърнете се към най-близкия сервиз на Sony. Ако част от електролита попадне в очите ви, не ги разтърквайте с ръце - това може да доведе до сериозно увреждане на зрението. Измийте очите си с чиста вода и се консултирайте с лекар. Също така, ако част от течността попадне върху тялото или дрехите ви, измийте се незабавно. В противен случай рискувате да получите изгаряния или наранявания. Ако получите изгаряния или наранявания от електролита на батерията, обърнете се към лекар.
- Не поливайте с вода и не поставяйте предмети в плейъра. Такива действия могат да предизвикат пожар или късо съединение. Ако нещо подобно се случи, изключете незабавно плейъра, разкачете USB кабела от плейъра и се обърнете към най-близкия доставчик или сервизен
- център на Sony.
- Не хвърляйте плейъра в огън.
- Не отстранявайте части от плейъра и не го модифицирайте. Подобни действия могат да предизвикат токов удар. За подмяна на акумулаторната батерия, сервизна проверка или поправка се обърнете към най-близкия доставчик или сервизен център на Sony.

#### **Инсталация**

- Не поставяйте тежки предмети върху плейъра и не го подлагайте на силен натиск. Това може да доведе до неизправност или повреда на плейъра.
- Никога не използвайте плейъра на места, изложени на силна светлина, висока температура, влага или вибрации. Това може да доведе до промени в цвета, механични деформации или повреда на плейъра.
- Hukoга не оставяйте плейъра под действието на високи температури, като например на пряка слънчева светлина или в кола, паркирана на слънце.
- Никога не оставяйте плейъра на особено запрашени места.
- Никога не поставяйте плейъра в нестабилно или наклонено положение.
- Ако плейърът причинява смущения на радио или телевизионен приемник, необходимо е да го изключите и отдалечите от приемника.
- Никога не допускайте плейъра да попадне във вода. Плейърът не е водоустойчив. Следвайте предпазните мерки, описани по-долу, за да избегнете повреда.
- Внимавайте да не изпуснете плейъра в умивалник или в съд, пълен с вода.
- Не използвайте плейъра на влажни места или при лошо време, например при дъжд или снеговалеж.
- Не навлажнявайте плейъра. Ако хванете плейъра с мокри ръце или го поставите във влажни дрехи, плейърът може да се навлажни и това да доведе до неизправност или повреда.
- Ако искате да разделите лявата от дясната част на плейъра, уверете се, че държите стабилно всяка от тях. Издърпването на кабела за слушалките може да доведе до неизправност.
- Тапите на слушалките могат да се разпаднат след по-дълга употреба.
- Когато съхранявате плейъра на приложената стойка, поставете го на равна повърхност и избягвайте вибрации.
- Не поставяйте карти с магнитна защита като например кредитни карти в близост до плейъра. В противен случай картите могат да се повредят.

#### **Забележка относно статичното електричество**

• При особено сух въздух, можете да усетите леки убождания в ушите си. Това е резултат от натрупаното в тялото статично електричество, не е неизправност на плейъра.

Ефектът може да бъде намален при носене на дрехи от естествени материи.

#### **Нагряване**

• Докато зареждате плейъра, температурата във вътрешността му може да се покачи, ако го използвате за дълъг период от време.

#### **Безопасно слушане**

• Не използвайте слушалки, докато управлявате моторно превозно средство; можете да създадете опасност пътя и е нелегално в много области.

#### **Безопасност на пътя**

• Избягвайте да използвате слушалки в ситуации, в които слухът ви не трябва да е затруднен.

#### **Предпазване от увреждане на слуха**

• Избягвайте използването на слушалките с наднормено увеличен звук. Експертите по слуха съветват да избягвате дълга употреба със силен звук. Ако започнете да чувате в ушите си пищене, намалете звука или прекратете употребата на плейъра. Не усилвайте звука до край изведнъж, особено когато използвате слушалки. Усилвайте звука постепенно, така че силният звук да не увреди слуха ви.

#### **Грижа за другите**

• Не усилвайте излишно звука. Това ще ви позволи да чувате околните звуци и да се съобразявате с хората около вас.

#### **Предупреждение**

- Ако има мълнии, докато използвате плейъра, незабавно махнете слушалките от ушите си.
- Ако според вас използването на приложените слушалки води до алергична реакция, незабавно прекратете използването на слушалките и се консултирайте с лекар.

# **Употреба**

- Когато използвате лента за окачване (продава се отделно), внимавайте да не закачите плейъра за обектите, край които преминавате. Същевременно внимавайте да не разлюлеете плейъра на лентата за окачване, така че да ударите околните хора.
- Съобразете използването на плейъра с инструкциите за използване на електроника при излитане и кацане на самолет.
- Помнете, че в определени случаи в плейъра може да се появи временна кондензация. Например при бързото преместване на плейъра от среда с ниска температура към среда с по-висока температура или при използване в стая, в която току-що е бил включен нагревателен уред.

Кондензацията е феномен, при който влагата от въздуха прилепва към различни повърхности (например метални панели и др.), където се преобразува в течност.

Ако в плейъра се образува кондензация, оставете плейъра изключен, докато кондензацията изчезне. Ако използвате плейъра, докато в него все още има кондензация, това може да доведе до повреда.

#### **Почистване**

- Почиствайте корпуса на плейъра с меко, сухо парче плат - като кърпичка за почистване на очила.
- Ако корпусът на плейъра се замърси много, почистете го с мек плат, леко навлажнен с вода или слаб почистващ разтвор.
- Не използвайте абразивни гъбички, грапави прахове или разтворители като алкохол или бензин, защото могат да увредят покритието на корпуса.
- Внимавайте във вътрешността на плейъра да не проникне вода през отвора за свързване.
- Почиствайте периодично куплунга на слушалките.
- За да почистите външния слой на слушалките, отстранете го и го изперете на ръка с препарат с меко действие. Изсушете внимателно преди да използвате.

Ако имате въпроси или проблеми, засягащи плейъра, обърнете се към най-близкия дилър на Sony.

#### **Софтуер**

- Законът за авторското право забранява копирането на софтуера или ръководството, приложено към него, било то цяло или само част, или даването на софтуера под наем без разрешението на носителя на авторското право.
- Sony не носи никаква отговорност за финансови щети или пропуснати печалби, включително искове на трети лица, възникнали от използването на софтуера, приложен към този плейър.
- Софтуерът, приложен към този плейър, не може да бъде използван с друго оборудване освен това, за което е предназначен.
- Обърнете внимание, че заради продължаващите усилия за повишаване на качеството спецификациите на софтуера може да се променят без предупреждение.
- Работата на този плейър с друг софтуер, различен от приложения, не се покрива от условията на гаранцията.
- $\cdot$  Възможността да извеждате различни езици чрез приложените програми зависи от инсталираната на компютъра ви операционна система. За подобри резултати, уверете се, че инсталираната система е съвместима с езика, който желаете да изведете.
- Не гарантираме, че ще можете да изведете правилно всички езици чрез приложените програми.
- Символи, създадени от потребителя и някои специални символи може да не се изведат.
- Обясненията в това ръководство предполагат, че сте запознати с основните операции в Windows. За подробности относно употребата на вашия компютър и операционна система се обърнете към съответните ръководства.
- -Записаните песни са само за лична употреба. Използването им с публични цели изисква съобразяване със собствениците на авторските права.
- Sony не носи отговорност за непълни записи, сваляне или повредени данни в резултат на проблеми с плейъра или компютъра.

## **Пробни данни\*1**

Плейърът има предварително инсталирани пробни файлове с песни, видео и неподвижни изображения.  $\rm \dot{C}$ лед като изтриете пробните данни, по $\rm \dot{\bar{\theta}}$ ече няма да можете да ги възстановите. Ние не можем да ви предложим данни, с които да ги замените.

\*1 В някои страни/региони не се инсталират пробни данни.

# **Спецификации**

#### **Поддържани формати на файловете**

#### **Аудио формат (кодеци)**

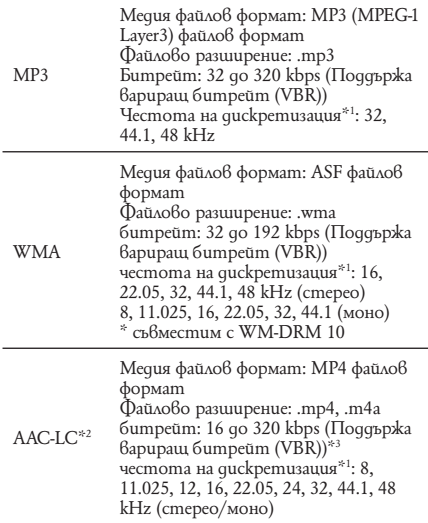

- \*1 Честотата на дискретизация може да не отговаря на всички енкодери. \*2 AAC-LC файлове с авторски права не могат да
- бъдат възпроизведени. \*3 В зависимост от честота на дискретизация
- са включени и нестандартни и негарантирани стойности на битрейт.

#### **Максимален възможен брой снимки за запис и времетраене (Прибл.)**

Приблизителните стойности са пресметнати за случай, в който всички прехвърлени песни имат времетраене 4 минути (без видео и файлове с неподвижни изображения) и са записани в MP3 формат. За други възпроизводими аудио формати стойностите може да се различават от тези за MP3 формат.

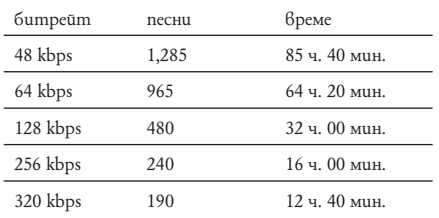

#### **Слушалки**

• Тип: затворен, динамичен

• Устройство: 13.5 мм, куполовиден mun (CCAW Adopted).

# **Капацитет (капацитет за потребителя)\*1**

- 2 GB (приблизително 1.73 GB = 1,858,600,960 байта)
	- \*1 Свободното място на плейъра може да варира. Част от паметта се използва от функциите за управление на данните.

#### **Интерфейс**

USB мини-B жак

Високоскоростен USB (USB 2.0 съвместим)

#### **Работна температура**

5 °C до 35 °C

#### **Захранване**

- Вградена акумулаторна литиево-йонна батерия.
- USB захранване (от компютъра през приложения USB кабел).

#### **Време за зареждане**

Зареждане през USB кабел Приблизително 1,5 часа

#### **Бързо зареждане**

Прибл. 3 минутно зареждане позволява 90 минути възпроизвеждане.

#### **Живот на батерията (при непрекъснато възпроизвеждане)**

Времето на живот на батерията може да е различно от посоченото по-долу в зависимост от температурата на околната среда и начина на употреба на плейъра. Възпроизвеждане в MP3 128 kbps Приблизително 12 часа Възпроизвеждане в WMA 128 kbps Приблизително 10 часа Възпроизвеждане в AAC-LC 128 kbps Приблизително 10 часа

#### **Тегло**

Прибл. 35 гр

## **Системни изисквания**

#### • Компютър

IBM PC / AT или подобен компютър с предварително инсталирана една от следните Windows операционни системи\*1:

Windows XP Home Edition (Service Pack 2 или нагоре) Windows XP Professional (Service Pack 2 или нагоре)

/ Windows Vista Home Basic / Windows Vista Home Premium / Windows Vista Business / Windows Vista Ultimate.

Не се поддържа от 64-битови операционни системи. Не се поддържа от други операционни системи, освен изброените по-горе.

\*1 С изключение на версии на операционни системи,

- които не се поддържат от Microsoft.
- Процесор (CPU): Pentium III 1.0 GHz или по-бърз.
- Памет (RAM): 256 МВ или повече.
- Твърд диск (Hard Disc Drive): Необходимото дисково пространство е приблизително 380 МВ или повече.
- Звукова карта
- Монитор (Display):
- Разделителна способност: 800 х 600 точки (или повече). (Препоръчваме 1024 х 768 точки или повече). Цветове: High Color (8-битов цвят) (препоръчваме 16-битов).
- USB порт (препоръчваме високоскоростен USB порт)
- Необходимо е да имате инсталирани Internet Explorer 6.0 или повече, Windows Media Player 11.
- Необходимо е да имате инсталиран Adobe Flash Player 8 или по-висока версия.
- Изисква се да имате широколентова интернет връзка, за да използвате Electronic Music Distribution (EMD) (Електронна музикална дистрибуция) или за да посетите уебсайта.

Не гарантираме съвместимостта с всички компютри, дори ако те отговарят на системните изисквания по-горе.

- Не са съвместими следните конфигурации:
- Индивидуално асемблирани компютри или операционни системи.
- Операционни системи, които са надстройки на оригинално инсталираната от производителя операционна система.
- Компютри с няколко операционни системи
- Многомониторни компютърни системи
- Macintosh

Дизайнът и спецификациите подлежат на промяна без предупреждение.

#### **Уеб сайтове за поддръжка**

Ако имате въпроси или проблеми, засягащи този продукт или искате да получите повече информация относно съвместимите с този продукт устройства, използвайте файла за да посетите уеб сайта за поддръжка на езика, който ползвате от паметта на плейъра. Отворете папката с вашата страна или регион на компютъра си от: "My Computer"– "WALKMAN NWZ-W202" – "Storage Media"– папка "Support" и щракнете два пъти върху

"Customer\_Support\_XX"\*

\* Името на страната/ региона Ви е означено на мястото на "XX".

Ако не използвате файловете от паметта на плейъра, посетете следните уеб сайтове:

За клиенти в САЩ посетете: http://www.sony.com/walkmansupport/ За клиенти в Канада посетете: http://www.sony.ca/ElectronicsSupport/ За клиенти в Европа посетете: http://support.sony-europe.com/DNA/ За клиенти в Латинска Америка посетете: http://www.sony-latin.com/pa/info/ За клиенти в други държави посетете: http://www.css.ap.sony.com/ За клиенти закупили устройството в чужбина посетете: http://www.sony.co.jp/overseas/support

#### **Изхвърляне на стари електрически и електронни уреди (Приложимо за страните от Европейския съюз и други европейски страни, използващи система за разделно събиране на отпадъци)**

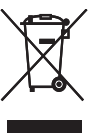

Този символ на устройството или на неговата опаковка показва, че този продукт не трябва да се третира като домашен отпадък. Вместо това, той трябва да бъде предаден в съответните пунктове за рециклиране на електрически и електронни уреди. Изхвърляйки този продукт на правилното място,

вие предотвратявате потенциални негативни последици за околната среда и човешкото здраве, които могат да се случат при неправилното изхвърляне на продукта. Рециклирането на материалите ще помогне за запазването на естествените ресурси. За по-подробна информация относно рециклирането на този продукт, моля, свържете се с местния градски офис, службата за изхвърляне на отпадъци или с магазина, от който сте закупили продукта.

## **Изхвърляне на употребени батерии (за страните от Европейския съюз и други европейски страни с разделителна система за отпадъци)**

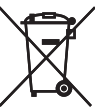

Този символ на устройството или опаковката му показва, че продуктът не трябва да се третира като домашен отпадък. Като изхвърлите батериите на правилното място, Вие предотвратявате потенциални негативни

последици за околната среда и човешкото здраве. Рециклирането на материалите ще помогне за запазването на някои естествени ресурси.

В случай на продукти нуждаещи се от постоянна вградена батерия поради мерки за безопасност на работа или цялостност на данните, последната трябва да бъде подменена само от квалифициран сервизен персонал.

За да се уверите, че батерията се третира правилно предайте я след като е изразходвана в пункт за изземване и рециклиране на електрическо и електронно оборудване.

За всички батерии моля погледнете частта за това как да отстраните батерията от продукта по безопасен начин.

За по-подробна информация относно рециклирането на този продукт, моля, свържете се с местния градски офис, службата за изхвърляне на отпадъци или магазина, от който сте закупили продукта.

За по-подробна информация относно рециклирането на този продукт, моля, свържете се с местния градски офис, службата за изхвърляне на отпадъци или с магазина, от който сте закупили продукта.

# **Лицензи и авторски права**

- "WALKMAN" и логото "WALKMAN" са запазени търговски марки на Sony Corporation.
- ZAPPIN и логото му са търговски марки на Sony Corporation.
- 12 TONE ANALYSIS и логото му са търговски марки на Sony Corporation.
- Microsoft, Windows, Windows Media и Windows Vista са търговски марки или запазени търговски марки на Microsoft Corporation 6 САЩ и/или други държави.
- Adobe, Adobe Reader и Adobe Flash Player са търговски марки или запазени търговски марки на Adobe Systems Incorporated <sup>в САЩ</sup> и/или други държави.
- MPEG Layer-3 технология за кодиране и патенти са по лиценз на Frauenhofer IIS и Thomson.
- IBM и PC / AT са запазени търговски марки на International Business Machines Corporation.
- Apple, Macintosh и iTunes са търговски марки на Apple Inc., регистрирана в САЩ и други държави.
- Pentium e търговска марка или регистрирана търговска марка на Intel Corporation.
- Всички други търговски марки и запазени търговски марки са търговски марки или запазени търговски марки на съответните им притежатели. В това ръководство обозначенията - и - не са указани.

Този продукт е защитен от някои авторски права върху интелектуалната собственост на Microsoft Corporation. Използването или разпространението на тези технологии извън този продукт без лиценз от Microsoft или упълномощен представител на Microsoft е забранена.

Доставчиците на съдържание използват технологията за управление на quzumaлните права на Windows Media, съдържащи се в това устройство ("WM-DRM"), за да опазят целостта на своето съдържание ("Secure Content"), така че интелектуалната им собственост, включително и авторските права в това съдържание да не бъдат присвоени. Това устройство използва WM-DRM софтуер, за да възпроизвежда Secure Content ("WM-DRM софтуер"). Ако сигурността на WM-DRM софтуера в това устройство е била нарушена, притежателите на Secure Content ("Secure Content Owners") може да изискат от Microsoft да отнеме правото на WM-DRM софтуера да придобива нови лицензи за копиране, извеждане и/или възпроизвеждане на Secure Content. Отнемането на лиценза няма да попречи на WM-DRM софтуера да възпроизвежда незащитено съдържание.to play unprotected content. Списък на WM-DRM софтуер с отнет лиценз се изпраща във вашето устройство, когато сваляте лиценз за Secure Content от интернет или от компютър. Microsoft може, в съответствие с този лиценз, да качи на вашето устройство списъци с отнети лицензи от името на Secure Content Owners.

• Информация относно Expat

Запазени права ©1998, 1999, 2000 Thai Open Source Software Center Ltd и Clark Cooper.

Запазени права ©2001, 2002, 2003, 2004, 2005, 2006 Expat maintainers.

С настоящето се дава позволение на всеки, който разполага с копие на този софтуер и лицензионни документационни файлове ("Software"), да ползва безплатно и да разполага без ограничение с този софтуер, както и да няма ограниячения върху правата му да ползва, копира, модифицира, слива, публикува, дистрибутира, прелицензира и/или продава копия на софтуера и да позволява на хора разполагащи със софтуера да правят същото при следните условия: Уведомителната бележка относно авторските права, както и следните забележки трябва да бъдат публикувани във всички направени копия на софтуера.

ТОЗИ СОФТУЕР СЕ ПРЕДЛАГА "КАКТО Е", БЕЗ ГАРАНЦИЯ ОТ КАКЪВТО И ДА БИЛО ВИД, ОП-ИСАНА ИЛИ ИНСИНУИРАНА, ВКЛЮЧИТЕЛНО, НО НЕ И ОГРАНИЧЕНА ДО ГАРАНЦИИТЕ ЗА ТЪРГОВСКА СПОСОБНОСТ, СЪОТВЕТСТВИЕ ЗА ОПРЕДЕЛЕНА ЦЕЛ И ОПАЗВАНЕ НА АВТОРСКИ-ТЕ ПРАВА.

В НИКАКЪВ СЛУЧАЙ АВТОРИТЕ ИЛИ ПРИТЕЖА-ТЕЛИТЕ НА АВТОРСКИТЕ ПРАВА НЕ МОГАТ ДА БЪДАТ ДЪРЖАНИОТГОВОРНИ ЗА ИСКОВЕ, ПО-ВРЕДИ И ДРУГИ ЗАДЪЛЖЕНИЯ, НЕЗАВИСИМО ДАЛИ В ДОГОВОР ИЛИ ИЗВЪН ТАКЪВ, ПРОИЗ-ЛИЗАЩИ ОТ ИЛИ ВЪВ ВРЪЗКА СЪС СОФТУЕРА ИЛИ ИЗПОЛЗВАНЕТО НА ЧАСТИ ОТ СОФТУЕРА.

Програма ©2009 Sony Corporation Документация ©2009 Sony Corporation

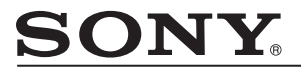

#### http://www.sony.net/

Sony Corporation Printed in Czech Republic (EU)

**BG**

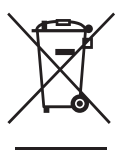

#### **Изхвърляне на стари електрически и електронни уреди (Приложимо за страните от Европейския съюз и други европейски страни, използващи система за разделно събиране на отпадъци)**

Този символ на устройството или на неговата опаковка показва, че този продукт не трябва да се третира като домашен отпадък. Вместо това, той трябва да бъде предаден в съответните пунктове за рециклиране на електрически и електронни уреди. Изхвърляйки този продукт на правилното място, вие предотвратявате потенциални негативни последици за околната среда и човешкото здраве, които могат да се случат при неправилното изхвърляне на продукта. Рециклирането на материалите ще помогне за запазването на естествените ресурси. За по-подробна информация относно рециклирането на този продукт, моля, свържете се с местния градски офис, службата за изхвърляне на отпадъци или с магазина, от който сте закупили продукта.

Производителят на този продукт е Sony Corporation, 1-7-1 Konan Minato-ku Tokyo, 108- 0075 Japan. Упълномощеният представител за EMC (електромагнитна съвместимост) и техническа безопасност на продукта е Sony Deutschland GmbH, Hedelfinger Strasse 61,70327 Stuttgart, Germany. За въпроси, сбързани със сервиза и гаранцията, моля обърнете се към адресите в съответните сервизни или гаранционни документи.

Допълнителна информация за този продукт и отговори на често задавани въпроси можете да намерите на нашия уебсайт за клиентска поддръжка.

http://www.sony.bg